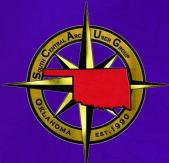

# ArcGIS Field Maps: Automating and Integrating Mobile Workflows OKSCAUG September 26, 2023

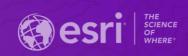

# ArcGIS supports Field Operations

Field Efficiency, Empowered Workforce, & Enterprise-wide Integration

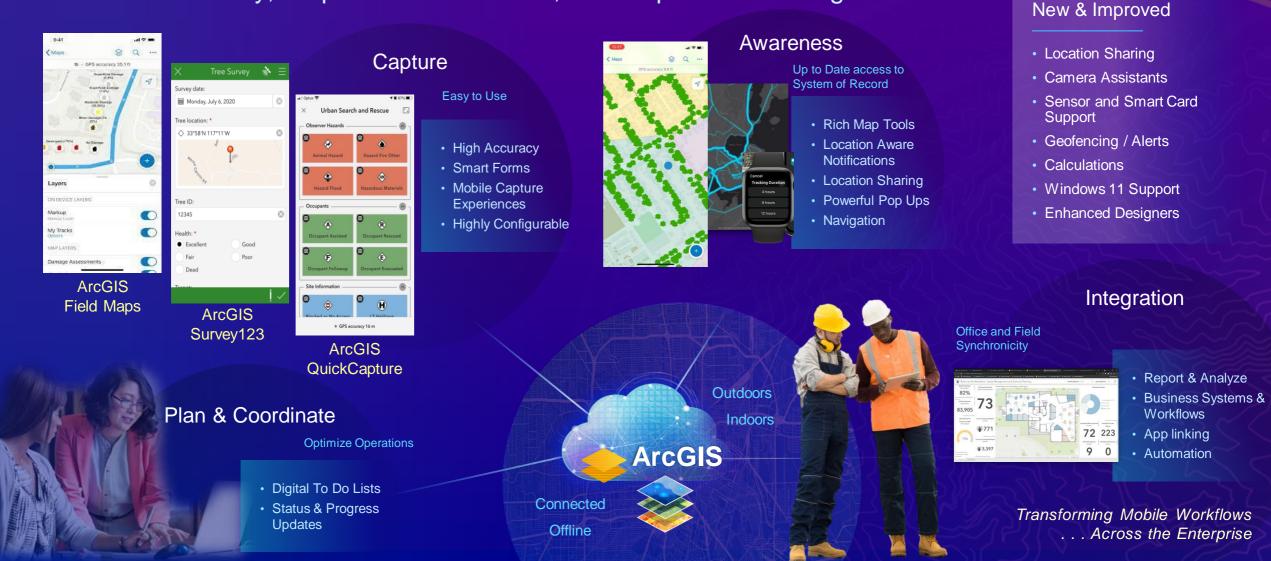

### ArcGIS Field Maps A comprehensive mobile GIS solution for field operations

- Easy to Use
- Connected and Offline
- Streamlined Data Collection
- Data Informed Decisions
- Flexible Configuration
- Scalable Deployment
- Integrate with business
   systems

# Plan & optimize maps for the field

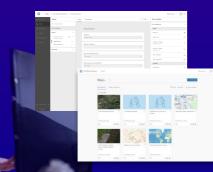

Tree Inspecti

Configurable

Pop-ups

#### Advance Awareness

Up-to-date information when you need it, where you need it

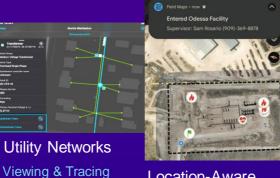

Location-Aware Notifications

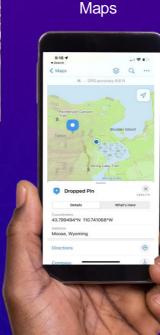

**Rich, Interactive** 

#### Location Sharing

Data Capture

#### Intuitive and powerful collection tools

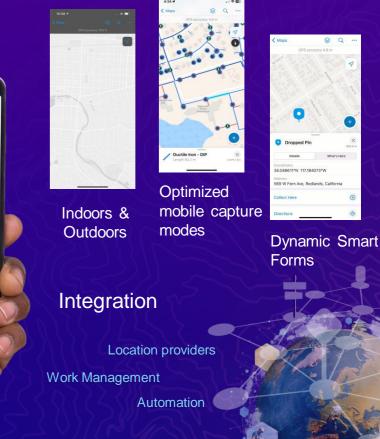

Field Maps Designer

### Field Maps Components

Prepare Maps for the Field Field Maps Designer 纽 ArcGIS Field Maps ode 💽 Layers Editable layers
 Reference layer
 Basemap Sign in Map areas

### Do Work in the Field

Field Maps mobile app

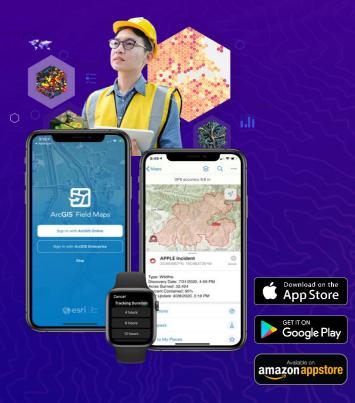

### Field Maps Mobile App For Mobile workers

### Key Capabilities

- View and search maps
- Capture data
- Capture location with high accuracy GNSS
- Complete smart forms
- Record and share location
- Location aware notifications
- View and trace utility networks
- Indoor and outdoor maps
- Works connected or offline

### Requirements

- Android 8.0+
- iOS 14.5+
- Windows 11

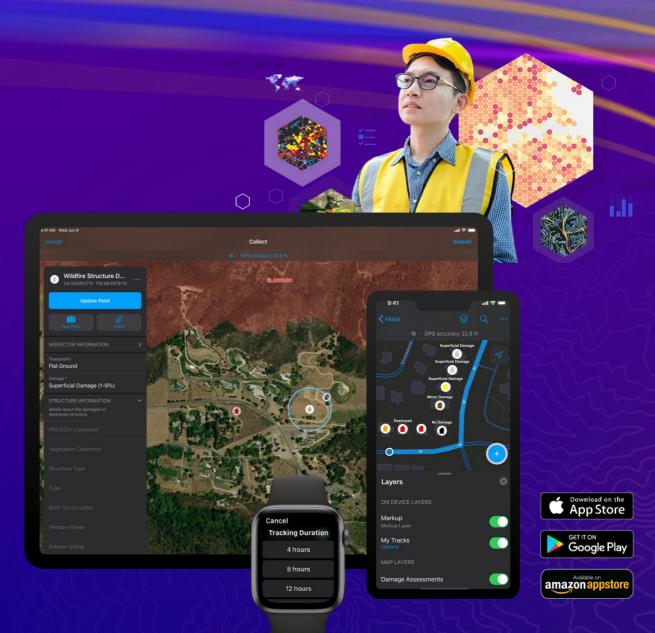

Do Work in the Field

### Field Maps Designer For Map Authors

### **Key Capabilities**

- Create new maps and map layers
- Configure map properties & settings
- Configure your content (layers, tables)
- Manage feature templates
- Design smart forms
- Create geofences
- Share and deploy maps
- Manage offline areas

#### Requirements

- ArcGIS Online or ArcGIS Enterprise 10.8.1+

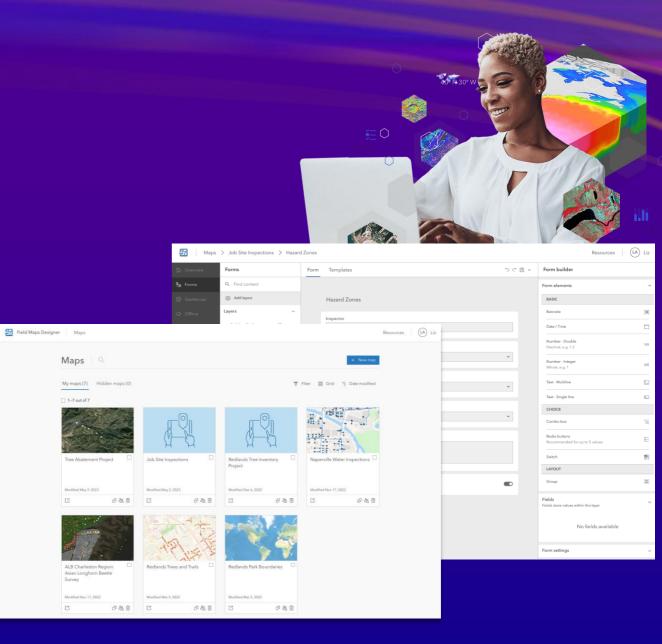

#### Prepare Maps for the Field

#### UC 2023 Offline (saved)

🕀 Add 🛃 Analysis 🛷 Code snippets 🖹 Files 🔟 Snapshots 🚸 Share 🕸 Info

3< 12] 10\_ ↑ ↓ ► Run 🔳 C\* 🗰 Code

Welcome to your notebook.

Edit View Insert Cell Kernel Help

Run this cell to connect to your GIS and get started

In [2]: from arcgis.gis import GIS
from arcgis.mapping import WebMap

sThe ises id of the webmap that you want to create offline areas for offline map\_tem\_lat \* life/d22e0437988abb79ff562a2 #The ises id of the feature layer to use for the areas you want to create #The ises is the layer has not been than if features, only the first laf features will be queried feature layer has not been than if features, only the first laf features will be queried feature\_layer\_loem\_id = '234739892J4ldbb8fa77l0ad6958a' #The id of the layer to use #Field in mam of the attribute to use to name the areas that are created area.name\_attribute = 'destant'

/Properties for the output areas
output\_title\_template = '() Area'
output\_title\_template = 'A map that contains parks and trails in the () sextant of Portland, OR, USA.'
output\_tags='test'
output\_toler = 'pdx'

~ 🖂 🕍

Q L? :

fhis should be a web address to either an ArcOIS Enterprise portal or to ArcOIS Online in #he forms reachemeri/fcully qualified domain names/web addptors. #An Enterprise example is formatted in the form https://gis.example.com/portal gis\_upername - inftroumer:

#Since the parsound is not provided in this call, will be prompted at runtime. Could hardcode a password or fread from an external file (better) gis = Ois(gis\_urt, gis\_username) offline\_map\_item = gis.content.get(offline\_map\_item\_id) offline\_map = WobMp(offline\_map\_item\_)

offline\_areas\_item = gis.content.get(feature\_layer\_item\_id) offline\_areas = offline\_areas\_item.layers[feature\_layer\_id].guery(result\_record\_count=16, return\_all\_records=False)

#If recreating areas for the same map, could cleanup and remove existing preplanned areas
#for ids in offline\_map.offline\_areas.list():

# Automating Offline Area Creation with Python

# Python Summary

### ArcGIS API for Python

- GIS organizational administration
- Content management
- Spatial analysis and data science
- What Field Maps tasks can be automated?
  - Download attachments locally
  - Data quality testing
  - Configure feature layers
  - Generate reports
  - Manage offline areas
  - Even more!

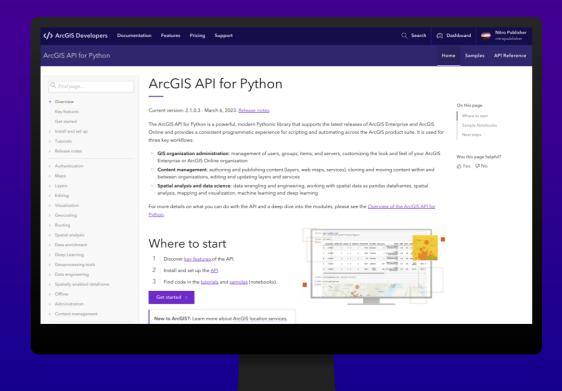

# Robotic Process Automation

## **Robotic Process Automation**

- Low Code/No-Code
- Collection of configurable components
  - Business system
  - Data connections
- Business-defined processes
- Execute on a schedule or trigger

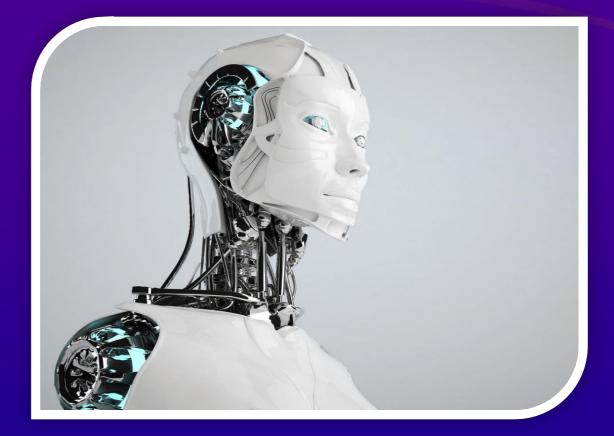

Reduce Human Error Faster Time to Value

## Many commonly automated workflows

Receive an alert when a feature is changed

- Email, SMS message, Teams alert
- Transfer feature data
  - Google Sheets, Excel, Box, OneDrive, Google Drive
- Reporting
  - Generate custom reports
- Data enrichment
  - Easily use other APIs
  - Image recognition

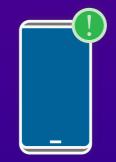

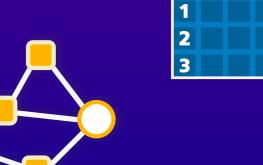

# Workflow automation

- Multiple third-party software options
  - Microsoft Power Automate
  - Make (formerly Integromat)
  - Zapier
  - Tray.io
- You can also create your own webhook

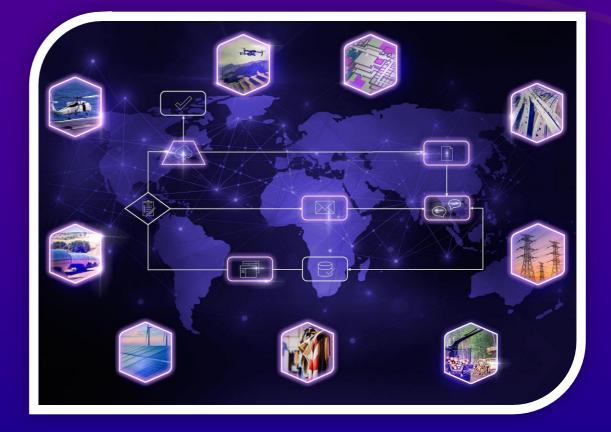

## Webhooks

- Automated message sent from an app when something happens
- Event trigger
- Payload
- Payload URL
- Receivers

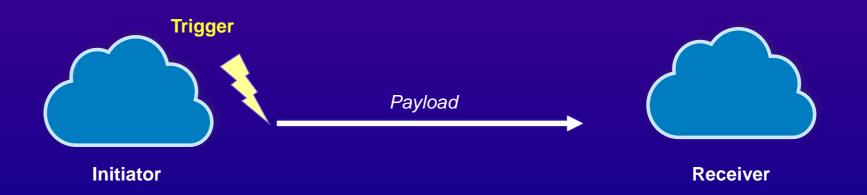

## Webhooks in ArcGIS

• Webhooks can be used in various parts of ArcGIS

- Feature service
  - Add, update and delete
- Portal for ArcGIS
  - Item, group and role
- Field apps
  - Survey123
  - QuickCapture

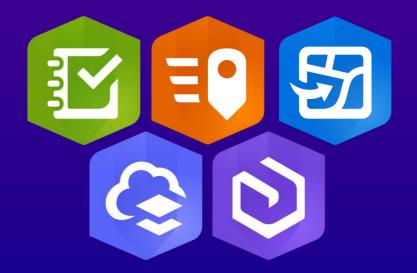

### What is Make? formerly Integromat

- Visually build scenarios
- Free tier available
- Many integrations and templates
  - Field Maps
  - Survey123
  - QuickCapture

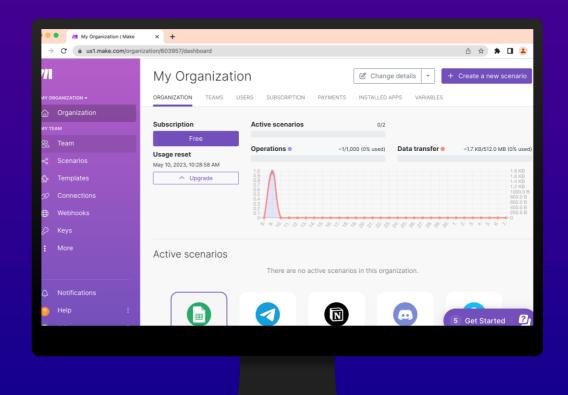

### Make Field Maps Module

### Watch Features

- Watches for new, edited, or deleted features

#### Make an API Call

- Allows you to make API requests to ArcGIS web services
- Iterate through processes, query for certain criteria, and post results back to the web service

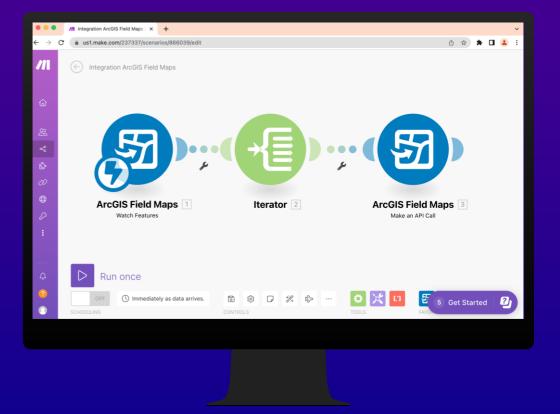

### **Microsoft Power Automate**

- Low/no-code automation platform
- Subscription service various pricing options
- Integrates nicely with Microsoft 365
- Hundreds of built-in connectors
- Templates to help you get started
- ArcGIS and Survey123 connectors from Esri

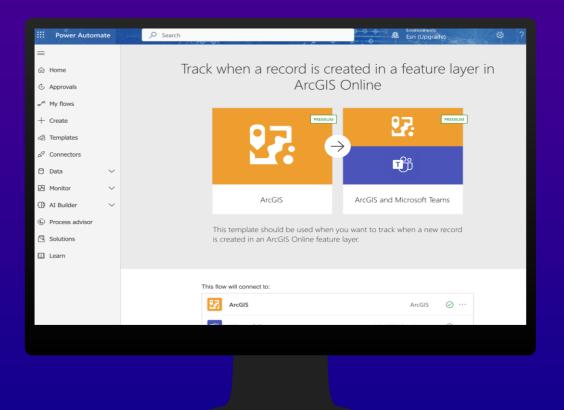

# Microsoft Power Automate

# ArcGIS Templates

|                                                                               |                                                                               | >                                                                                         | < Sorted by popularity ~                                                     |
|-------------------------------------------------------------------------------|-------------------------------------------------------------------------------|-------------------------------------------------------------------------------------------|------------------------------------------------------------------------------|
| All templates Top picks Shared v                                              | vith me Remote work Approval                                                  | Button Visio Data collection Email                                                        | Calendar Mobile                                                              |
|                                                                               |                                                                               |                                                                                           |                                                                              |
| 27. D                                                                         | <b>97</b>                                                                     | s 😵 💿                                                                                     | 50 💿 😎 😨                                                                     |
| Track when a record is created in a feature layer in ArcGIS Online<br>By Esri | Track when a record is updated in a feature layer in ArcGIS Online<br>By Esri | Get data from feature layer in<br>ArcGIS Online and export it to a<br>CSV file<br>By Esri | Create a feature layer in ArcGIS<br>Online from a SharePoint list<br>By Esri |
| Automated 536                                                                 | Automated 298                                                                 | Instant 243                                                                               | Instant 130                                                                  |
|                                                                               |                                                                               |                                                                                           |                                                                              |
| <b>\$</b> 9 <b>2</b>                                                          | s 😵 🕫                                                                         | 27. <b>27</b>                                                                             | <b>3</b>                                                                     |
| Sharepoint Locate Workflow                                                    | Get data from feature layer in<br>ArcGIS Online and export it to              | Track when a record is deleted in a<br>feature layer in ArcGIS Online                     | Excel Worksheet - Update a row<br>with XY data                               |
| By Esri                                                                       | JSON<br>By Esri                                                               | By Esri                                                                                   | By Esri                                                                      |
| Instant 120                                                                   | Instant 91                                                                    | Automated 19                                                                              | Instant 17                                                                   |
|                                                                               |                                                                               |                                                                                           |                                                                              |
| <b>S S</b>                                                                    | <b>3</b> 💿 🔀                                                                  |                                                                                           |                                                                              |
| Point to point routing using a<br>SharePoint list                             | Sharepoint Locate and Enrich<br>Workflow                                      |                                                                                           |                                                                              |
| By Esri                                                                       | By Esri                                                                       |                                                                                           |                                                                              |
| Instant 7                                                                     | Instant 4                                                                     |                                                                                           |                                                                              |
|                                                                               |                                                                               |                                                                                           |                                                                              |

## A few more automation ideas...

- ArcGIS Solutions
- Data Pipelines (beta)
- App links
  - Search and edit features
  - Location sharing
  - Embed portal URL
  - QR codes
- Field Maps can be administered with MDMs
  - AppConfig to specify settings
  - Settings include locationProfiles, portalURL

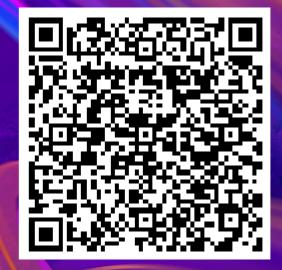

### **Resources for Workflow Automation**

#### **ArcGIS Python API**

Install and setup help, tutorials, documentation, API reference for the ArcGIS Python API.

#### **ArcGIS Python Github repo**

Documentation and samples for ArcGIS API for Python

#### **Field Maps Scripts**

A set of scripts and notebooks to help administer maps and workflows for ArcGIS Field Maps.

#### <u>Make</u>

Make documentation for the ArcGIS Field Maps integrations

#### **Power Automate**

Power Platform documentation for the ArcGIS Connector

# **Resources for Field Maps**

#### **Esri Communities**

Ask questions, find out about our latest release on the blog and share your ideas on what should be coming next in ArcGIS Field Maps.

#### **ArcGIS Blog**

Find out the latest news and capabilities from product experts

#### **Documentation**

Find out how to configure Field Maps for your organizations needs

#### **Tutorials**

New to Field Maps or want to learn new skills check out the tutorials

#### **Early Adopter Community**

Try out the newest capabilities and provide feedback before we release

#### **Field Notes Podcast**

Field Notes explores all things Esri Field Operations

#### <u>Videos</u>

See our capabilities in action

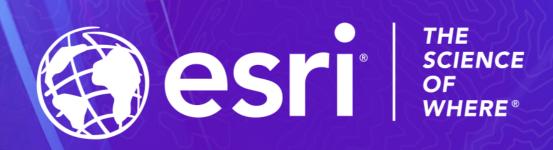

Copyright  ${f C}$  2023 Esri. All rights reserved